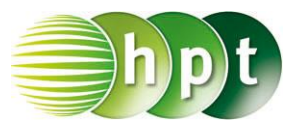

## **Technologieeinsatz: Grundintegrale Mathcad**

Das Symbol für die Integralrechnung befinden sich in der Symbolleiste Analysis  $\int_{\alpha}^{\phi}$ .

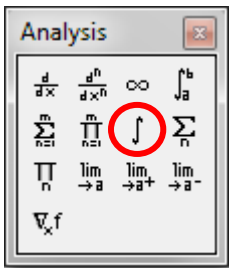

Nach Anklicken des Symbols müssen die Platzhalter passend ausgefüllt werden.

ZB:

 $\int x^2 dx \rightarrow \frac{x^3}{3}$ 

- Die Stammfunktion erhält man über die symbolische Auswertung ( $\overline{\text{Strg}} + \overline{\cdot}$  oder  $\rightarrow$  ).
- Das unbestimmte Integral wird ohne Integrationskonstante C ausgegeben.